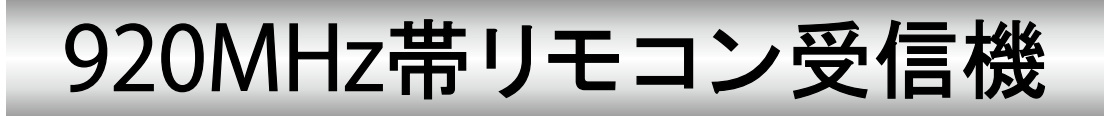

# 型名 R-920M-Ether

## 取扱説明書

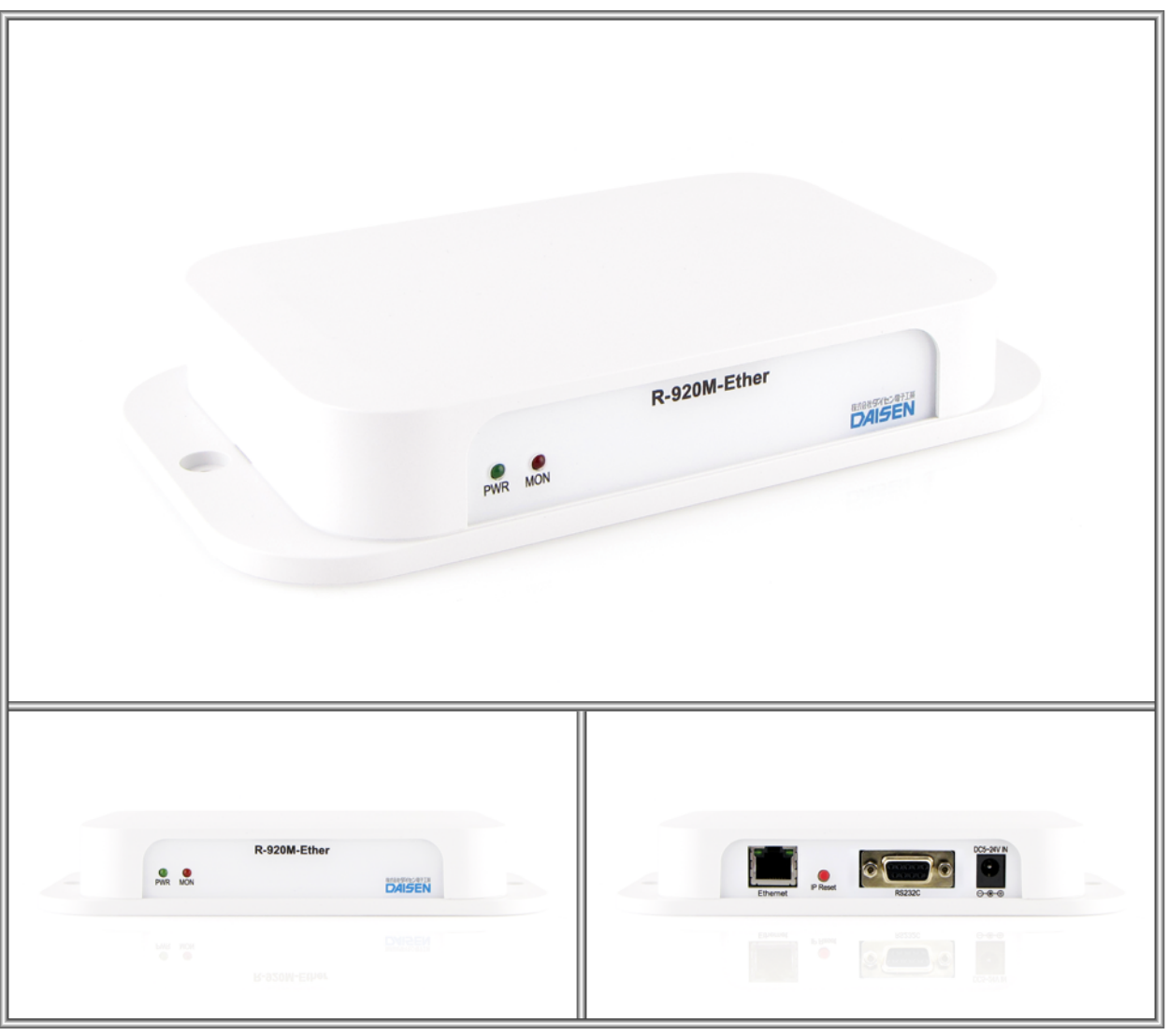

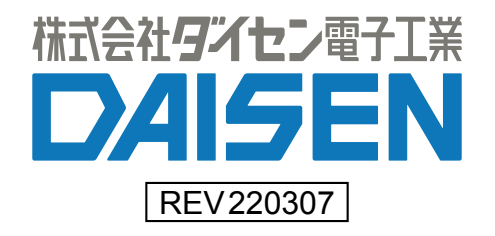

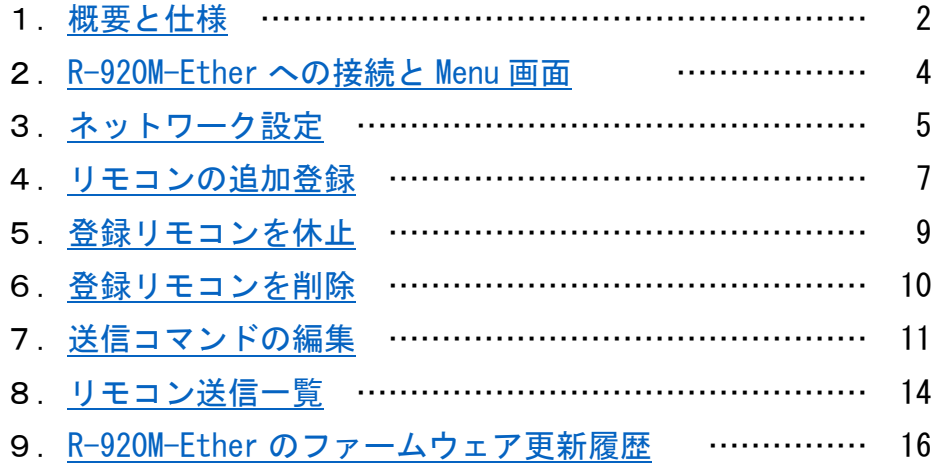

付属品

取扱説明書(本書) 1 部

<span id="page-2-0"></span>1. 概要と仕様

#### ■概要

R-920M-Ether は 920MHz 帯の無線リモコン T04~T48-920M のボタン押下情報を受信して、リモコン固有 の Device ID 番号と押下キー番号を、サーバーとなる機器へ TCP/IP ソケット通信を行う装置です。 クライアントとなる R-920M-Ether はサーバーとなる機器へ接続して押下情報を転送後切断して処理を 終了します。

■仕様

動作電源 DC5V~24V (AC アダプタは別売です) 消費電流 250mA (5V), 100mA (12V), 50mA (24V) 動作温度 -20℃~75℃ 動作湿度 85%(結露なきこと) 重量 約 200g 外形寸法

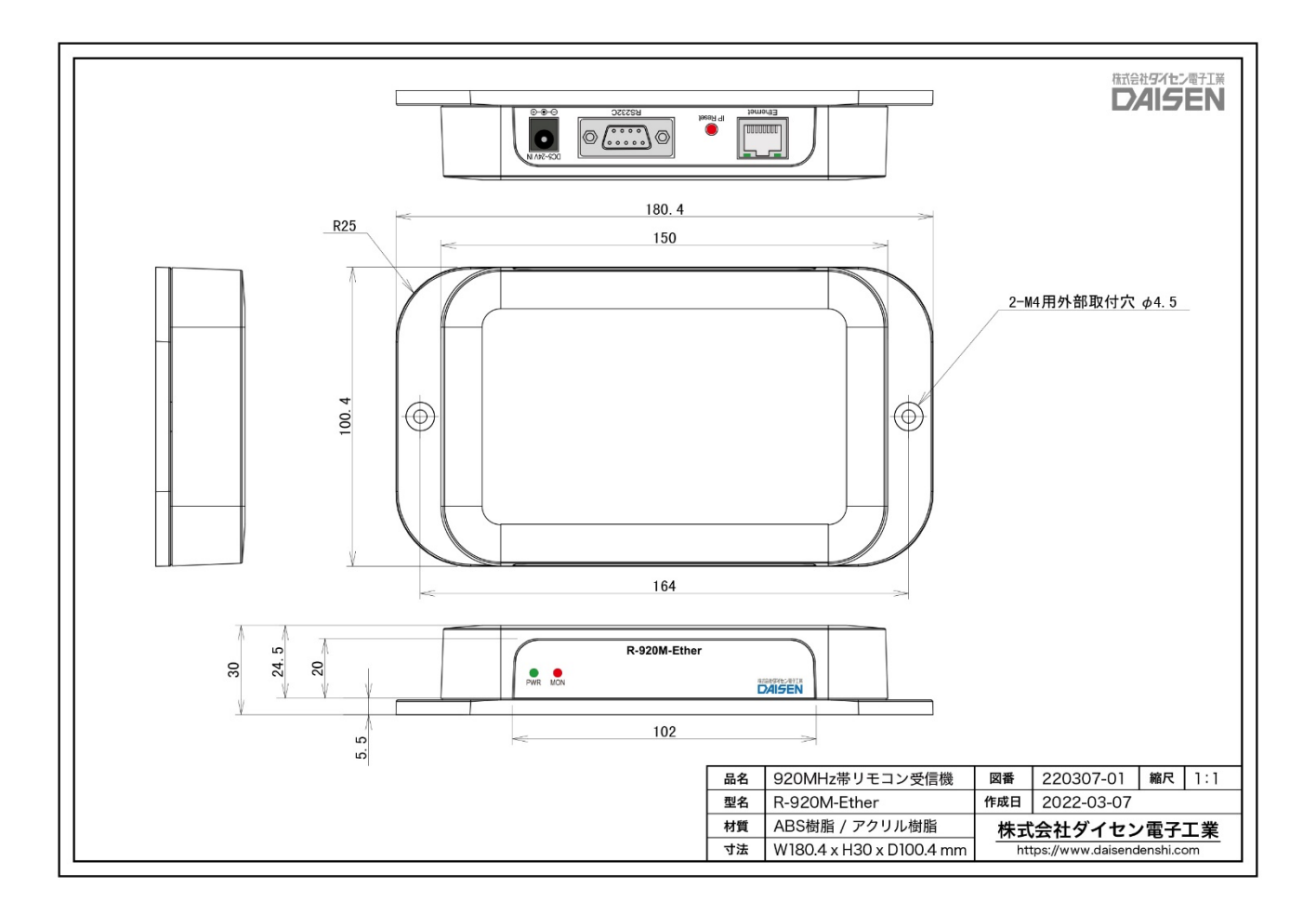

#### 無線仕様

920MHz 帯無線モジュール: NEC 製 H001-000013-005 使用 (国内電波法取得済) 920.6MHz~923.4MHz (24ch~38ch の内 33ch を出荷設定) 最大 20mW 出力 到達距離:見通し約 200m(設置場所の環境により変化します) Ethernet 10Mbps TCP/IP クライアントとサーバーのソケット通信 出荷時の設定(裏パネルの IP Reset を 5 秒以上押し続けで出荷時に戻ります)

●R-920M-Ether (設定用 HTTP サーバーも同じ)

```
My IP : 192, 168, 0, 100
```
Subnet Mask:255.255.255.0

My Port :60000

●接続先サーバー

- Sv IP : 192.168.0.200
- Sv Port :60000
- ●その他
	- Gateway :192.168.0.1
	- DNS :192.168.0.1
- 電文フォーマット出荷時の設定

 "ID:4B80-0286-01" + <CRLF> ←電文のデリミタ (CRLF, CR, LF, STX-ETX, None から選択) リモコンのキー番号 01h~30h(48Key) リモコン固有の Device ID 番号(Hex)最大 200 個まで ID 登録可能

Web ブラウザにより出荷時の電文を任意の電文に変更することも出来ます 電文は 1 キー当たり最大 28 文字のテキストコード及び制御コードが登録可能

#### ■運用例

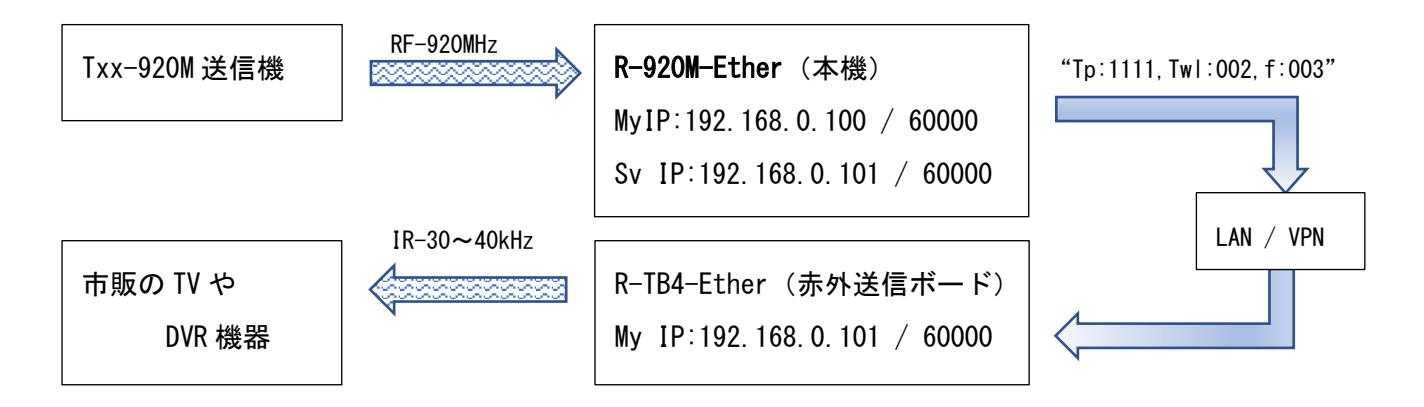

## <span id="page-4-0"></span>2. R-920M-Ether への接続と Menu 画面

Login 画面(Web ブラウザから R-920M-Ether へ接続)

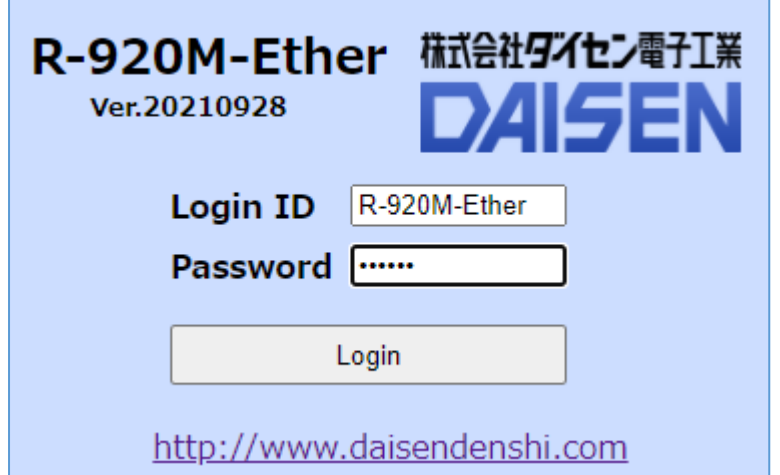

Web ブラウザから "http://192.168.0.100"(初期値)の 入力でログイン画面が表示されます。 接続する PC の IP 環境も "192.168.0.xxx"である必要があります。 Login ID: R-920M-Ether (変更不可) Password: daisen (変更不可) を入力して 「Login」ボタンをクリックします。

Menu 画面

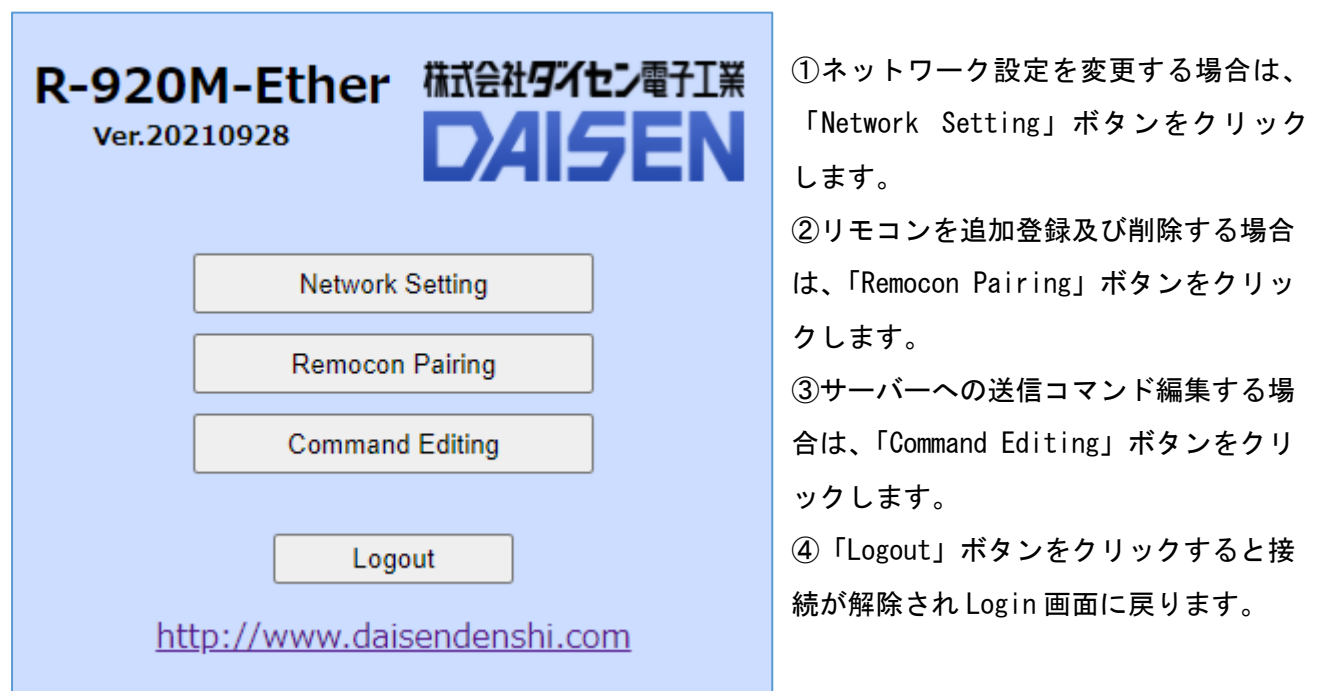

## <span id="page-5-0"></span>3. ネットワーク設定

Menu 画面から「Network Setting」ボタンをクリックしますとこの画面となります。

┓

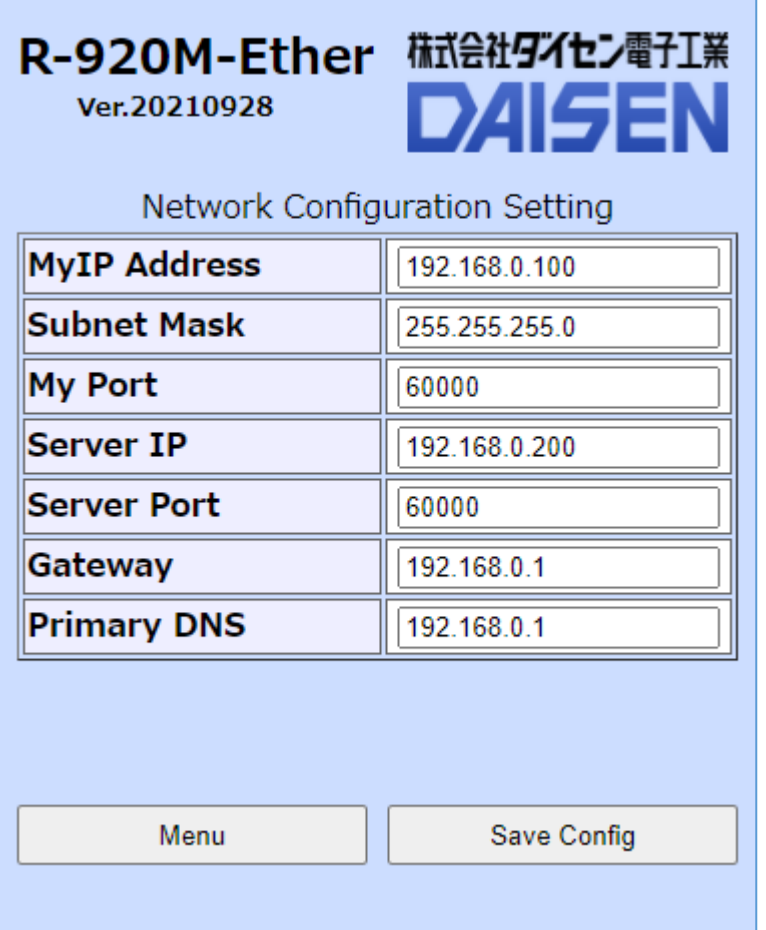

該当する項目を半角テキストで編集します。 変更内容を確定する場合は、

「Save Config」ボタンをクリックします。

Menu 画面に戻るには、

「Menu」ボタンをクリックします。

#### ■注意

各項目の入力確定にエンターキーは必要ありません。

エンターキーの押下は「Save Config」押下と同等の機能となります。

Network Configuration Setting 画面の「Save Config」ボタンをクリックしますとこの画面となりま す。

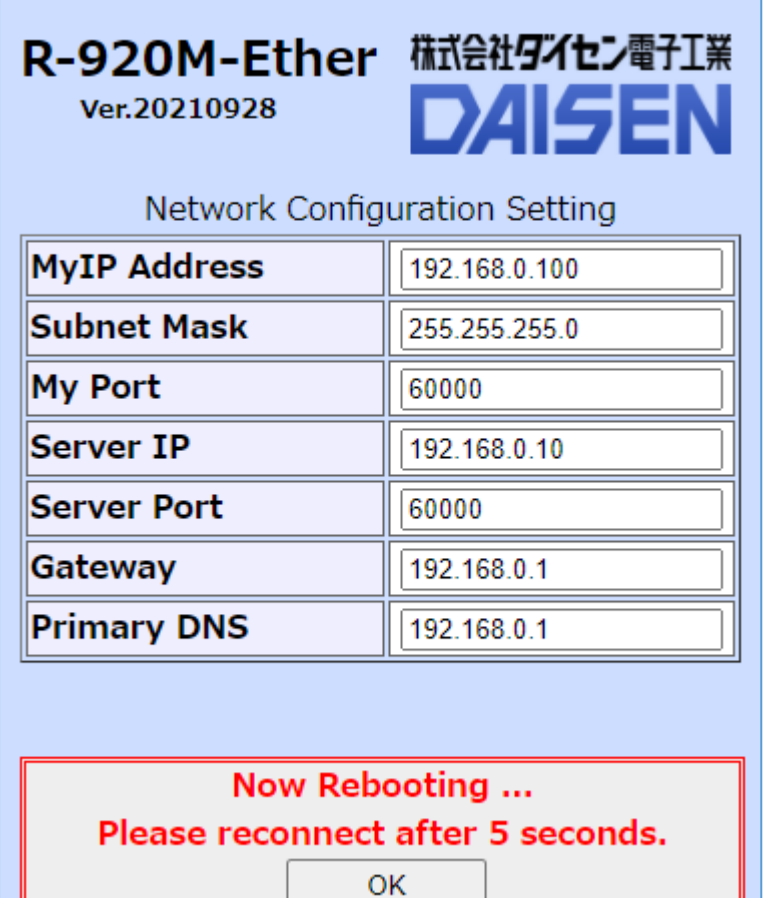

R-920M-Ether は設定内容を保存後 自動的にリセットし再起動しますので 接続は解除されます。 5 秒以上待ってから「 OK 」をクリック

しますと Login 画面に戻ります。

MyIP を変更された場合は、変更した IP アドレスで再接続して下さい。

変更した MyIP が不明となった場合は、本機 R-920M-Ether の後パネルにある IP Reset スイッチを押し 続けると前パネルの赤色 LED が点滅を開始します。

5 秒以上押し続けると赤色 LED が点灯になりネットワーク設定が全て出荷時の内容に戻ります。

## <span id="page-7-0"></span>4. リモコンの追加登録

Menu 画面の「Remocon Pairing」 ボタンをクリックしますとこの画面と なります。 Reload(画面の再表示)は停止状態

### R-920M-Ether Ver.20210928

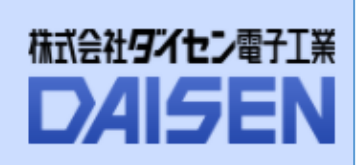

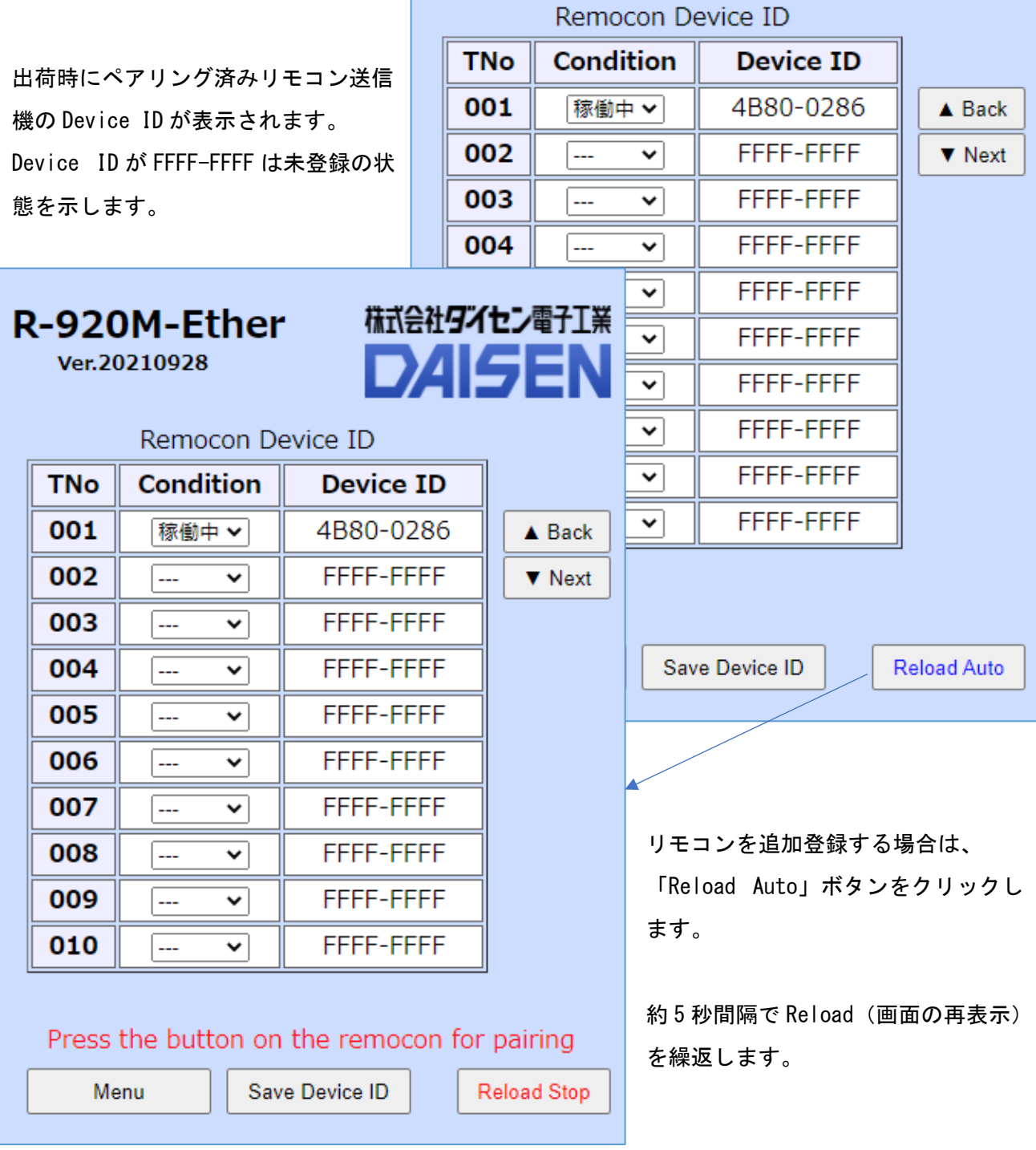

Reload が自動状態の画面で追加する リモコンの任意のキーを押しますと 5 秒間隔の再表示のタイミングで追加 されたリモコンの Device ID が表示さ れます。

追加リモコンが複数あれば続いて次の リモコンキーを押し Device ID の表示 を待ちます。

R-920M-Ether

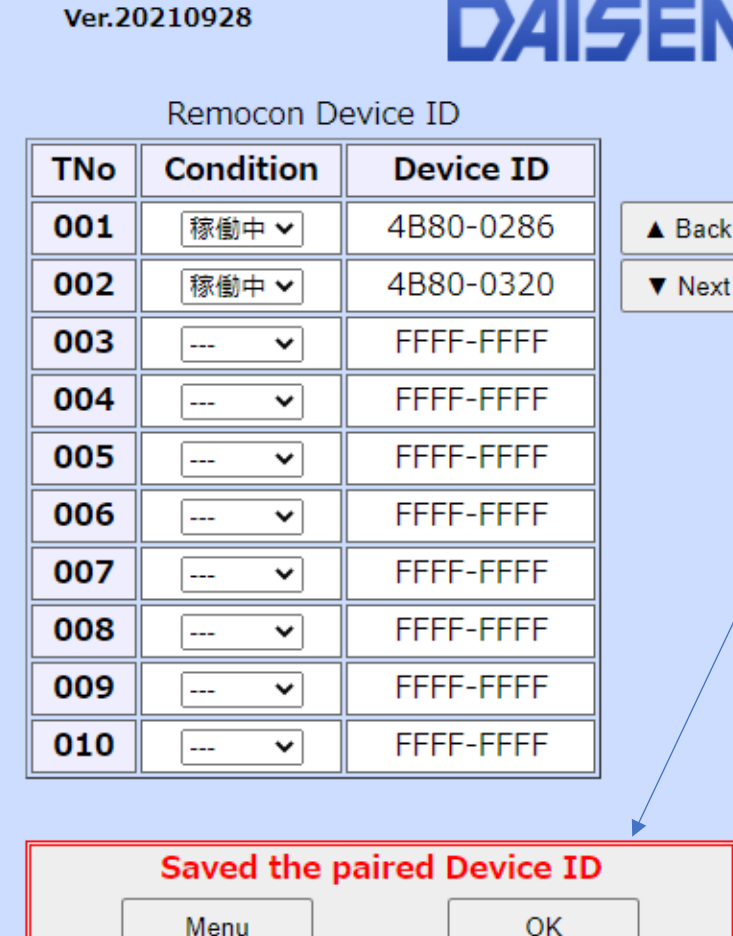

株式会社タイセン電子工業 **DAISEN** 

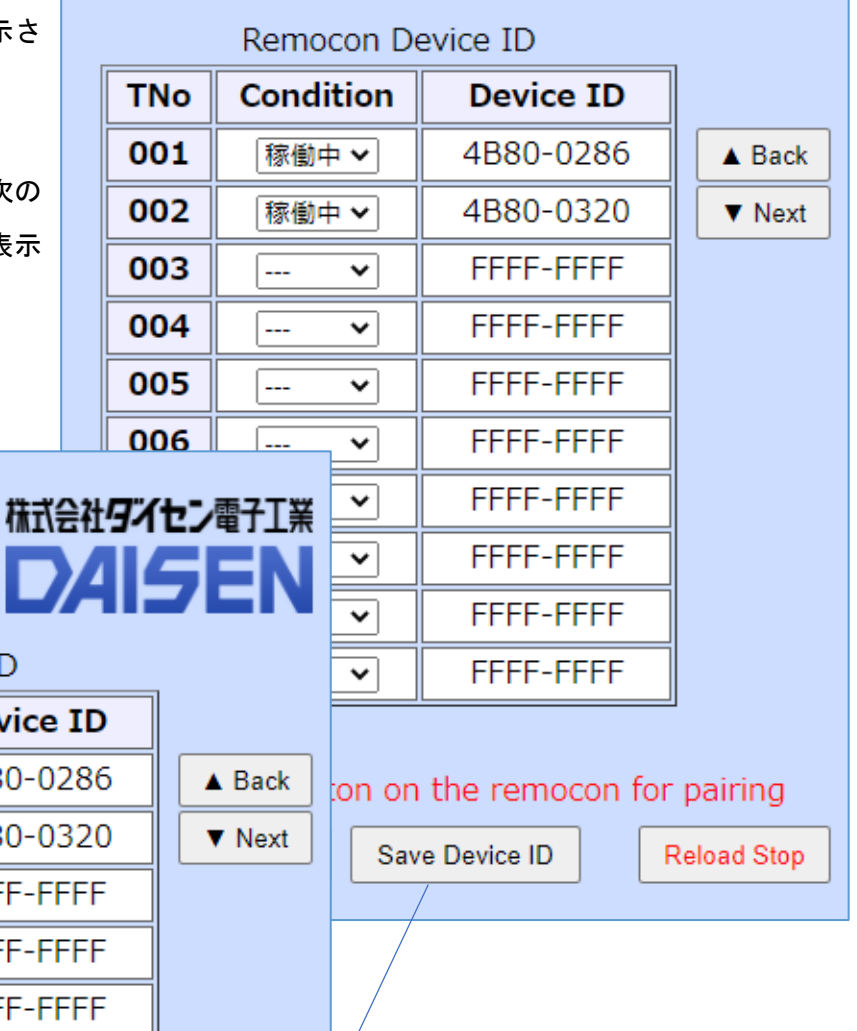

R-920M-Ether

Ver.20210928

最後に「Save Device ID」ボタンをクリ ックして追加登録が完了となります。

登録完了後、「Menu」ボタンで Menu 画面 に戻ります。

「OK」ボタンでこの画面にとどまります。

<span id="page-9-0"></span>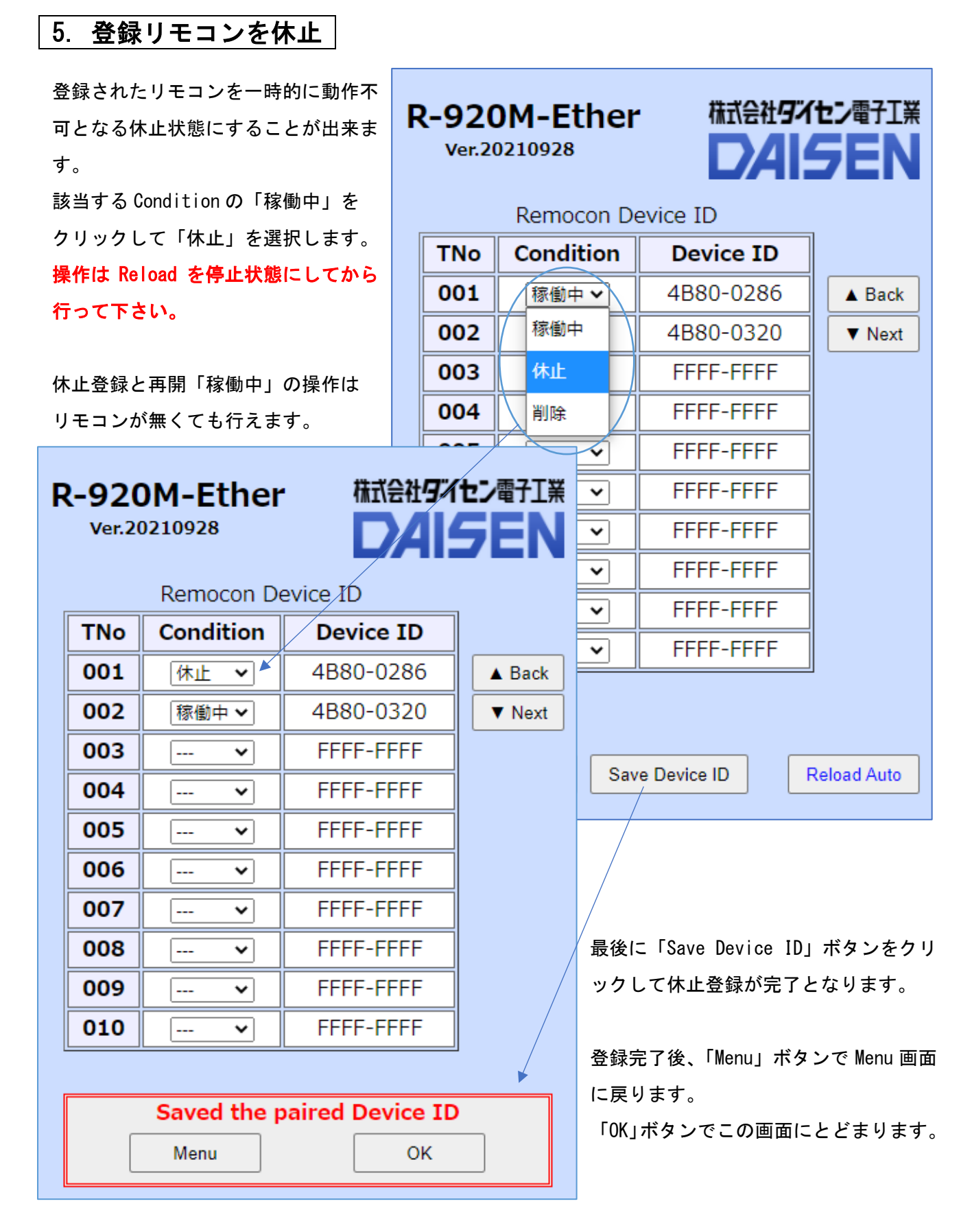

<span id="page-10-0"></span>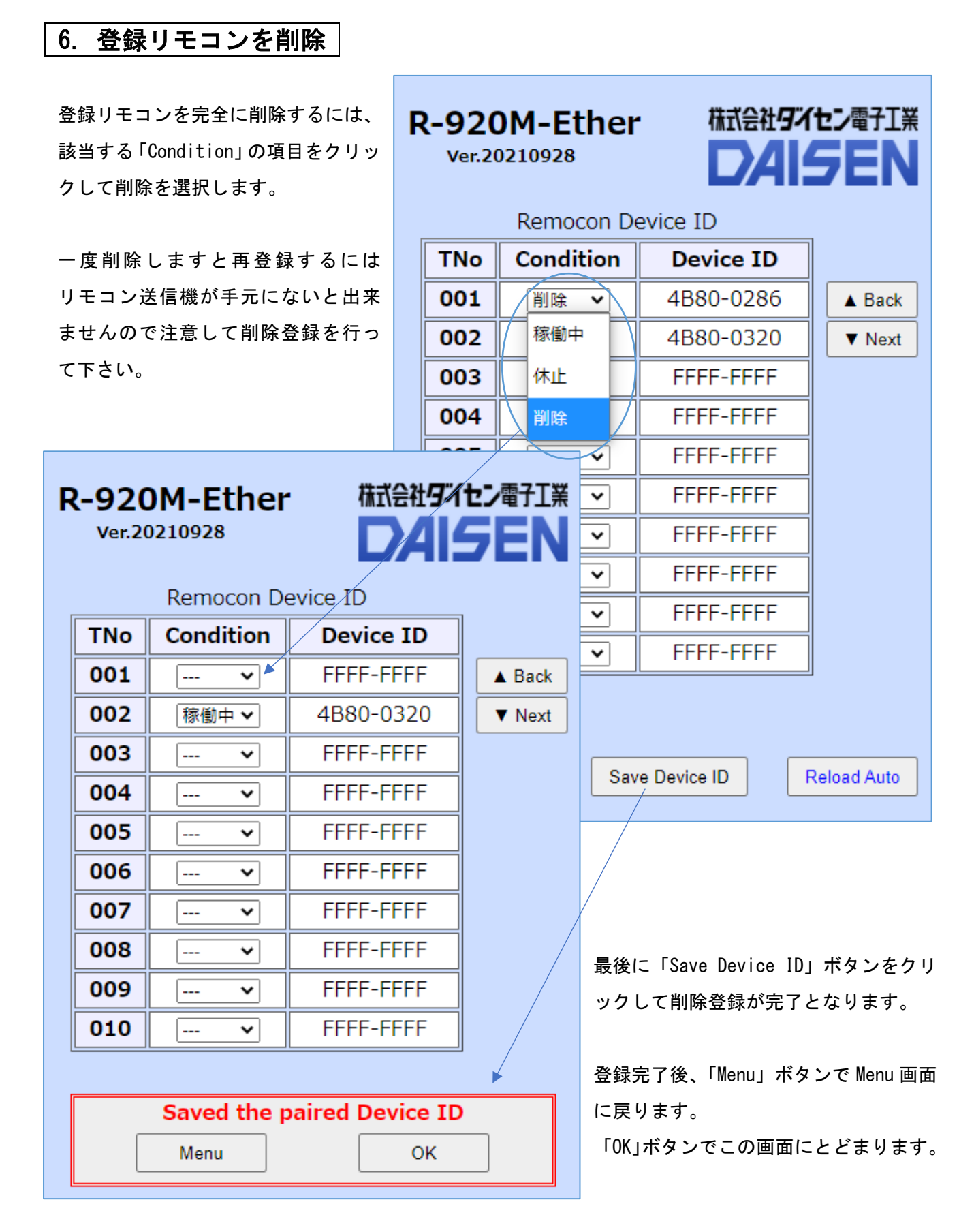

## <span id="page-11-0"></span>7. 送信コマンドの編集

Menu 画面の「Command Editing」ボタンをクリックしますとこの画面となります。

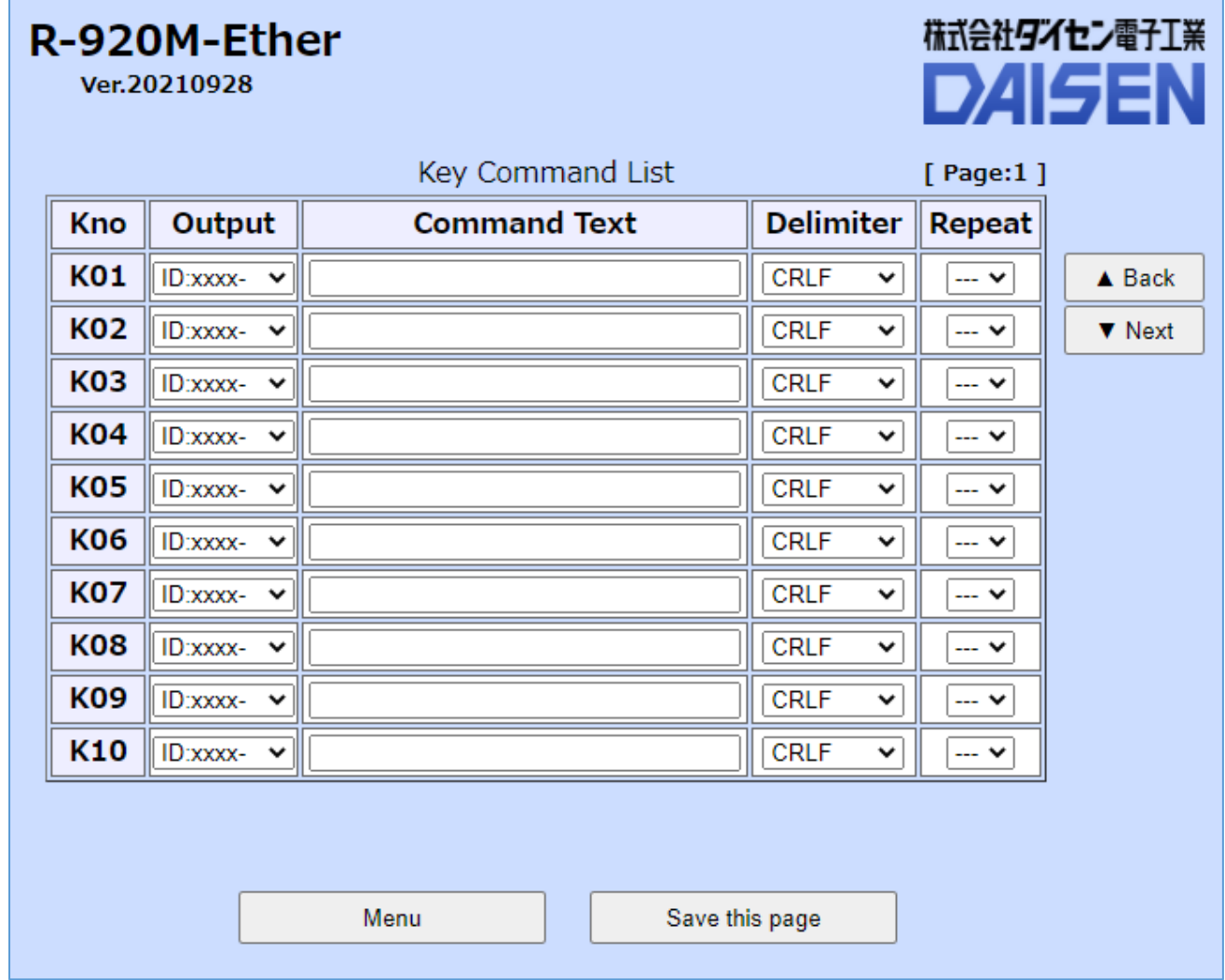

リモコン送信機のキーを押した時に接続先サーバーへ送る電文(Key Command)を編集し登録すること が出来ます。

初期値は Output 項目が「ID:xxxx-」で Command Text 項目が無いので以下のフォーマットとなります。

 "ID:4B80-0286-01" + <CRLF> 電文デリミタ(0x0D 0x0A) リモコンのキー番号(0x01:Key1~0x30:Key48) **―― リモコン固有の Device ID 情報** 

г

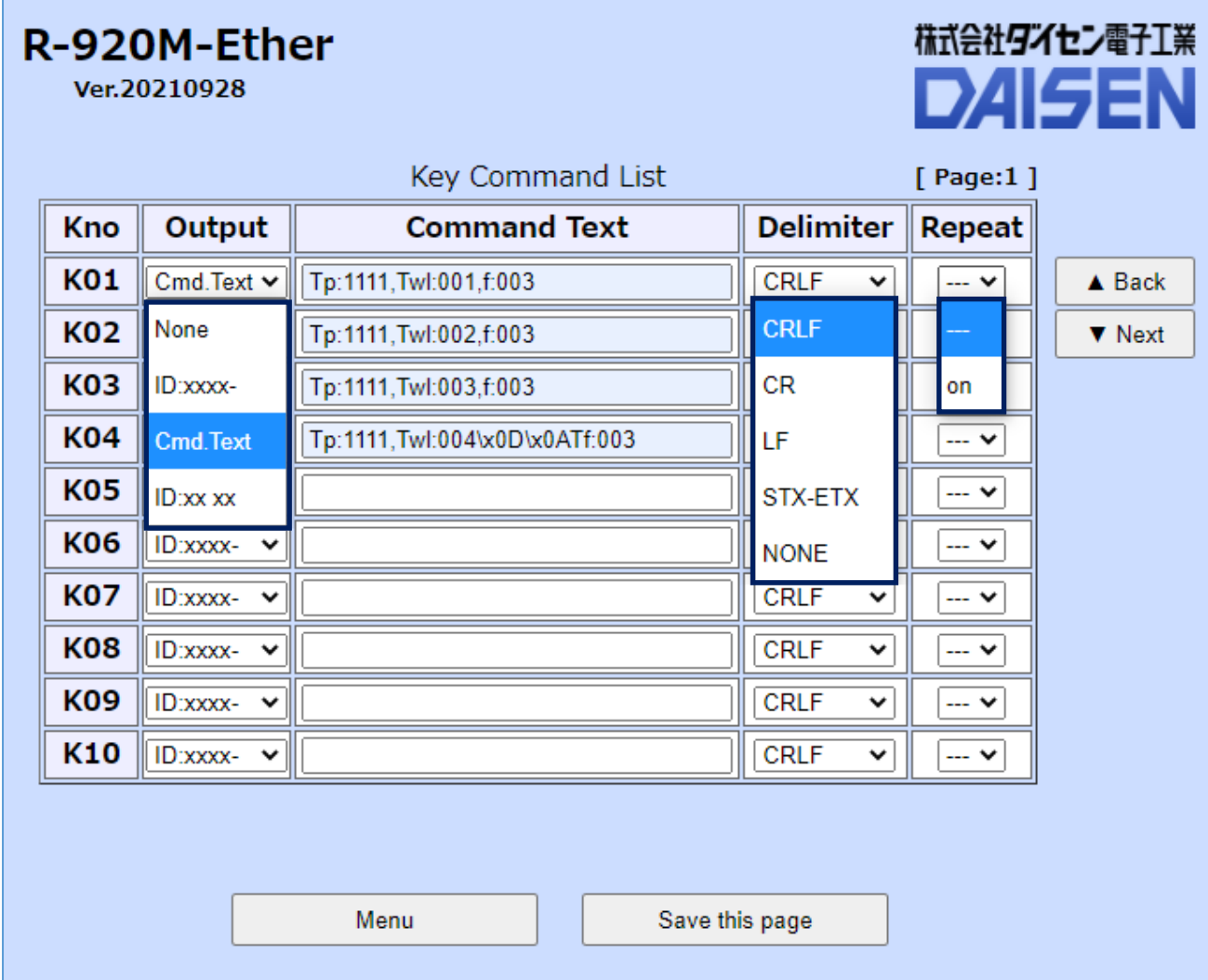

Output 項目では、電文フォーマットを選択します。

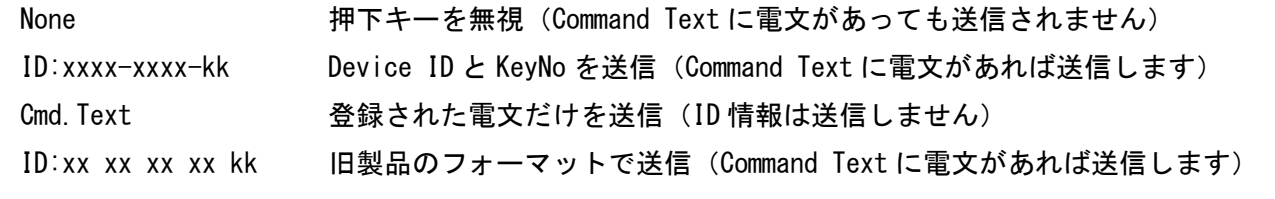

Command Text 項目では任意の電文を入力します。入力文字数: 28Byte (制御コードの"¥x "は除く) 制御コードを入力する場合は"\xXX" '\' (バックスラッシュコード)と' x' に続く制御コード XX Delimiter 項目は電文のデリミタコードを選択します。(STX-ETX は電文の前に STX, 後に ETX) Repeat 項目では電文の繰返し送信の可否を選択します。(on:リモコンキーの押下中送信を繰り返す)

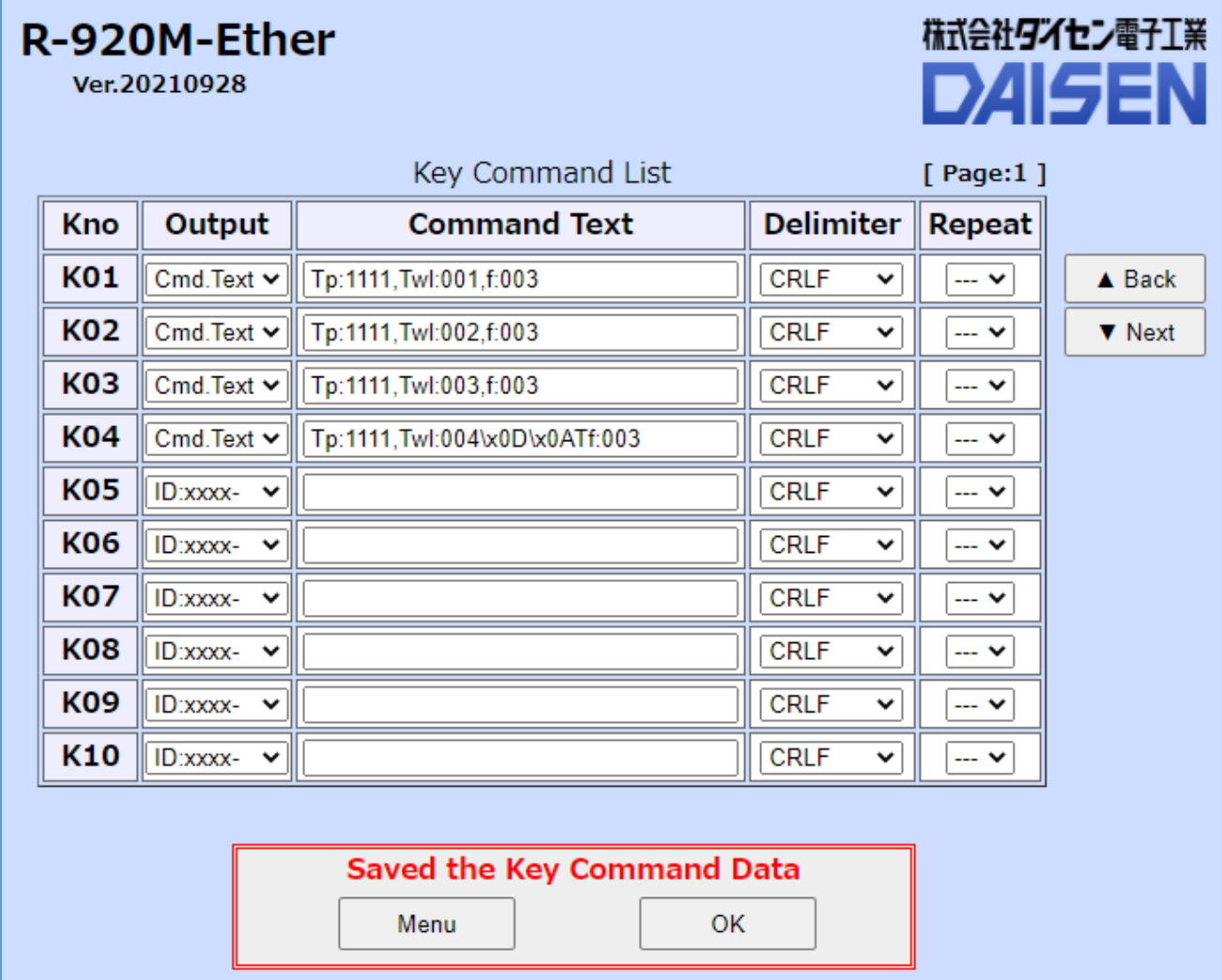

この電文例は、弊社製の R-TB4-Ether に学習登録したテーブル番号の発射コマンドです。 K01 の送信例 "Tp:1111,Twl:003,f:003" + <CRLF> K04 の送信例 "Tp:1111, Twl:004" + <CRLF>+"Tf:003"+<CRLF>

編集内容の保存は「Save Command」をクリックします。 保存後「Menu」ボタンで Menu 画面に戻ります。「OK」ボタンでこの頁にとどまります。(編集継続)

#### ※注意

保存は表示の頁単位で行いますので、保存の前に「▲Back」「▼Next」ボタンをクリックしますと編集 内容は破棄されます。

<span id="page-14-0"></span>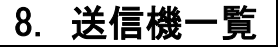

R-920M-Ether では下記の 920M 表示のリモコン送信器が 920M/ZBTM シリーズ送信機 使用出来ます。 T70-ZBTM T48-ZBTM T08-ZBTM TS32-ZBTM TS27-ZBTM T48-920M TS32-920M TS27-920M T08-920M  $000000$  $\Box$  $\square$   $\square$   $\square$  $\Box$  $\begin{tabular}{ccccc} \multicolumn{2}{c}{\textbf{O}} & \multicolumn{2}{c}{\textbf{O}} & \multicolumn{2}{c}{\textbf{O}} & \multicolumn{2}{c}{\textbf{O}} & \multicolumn{2}{c}{\textbf{O}} & \multicolumn{2}{c}{\textbf{O}} & \multicolumn{2}{c}{\textbf{O}} & \multicolumn{2}{c}{\textbf{O}} & \multicolumn{2}{c}{\textbf{O}} & \multicolumn{2}{c}{\textbf{O}} & \multicolumn{2}{c}{\textbf{O}} & \multicolumn{2}{c}{\textbf{O}} & \multicolumn{2}{c}{\textbf{O}} & \multic$  $\Box$  $\Box \Box \Box \Box$  $\Box \Box \Box \Box$  $\Box \Box \Box$  $\Box$  $\begin{tabular}{ccccc} \multicolumn{2}{c} {\textbf{A}} & \multicolumn{2}{c} {\textbf{B}} & \multicolumn{2}{c} {\textbf{B}} & \multicolumn{2}{c} {\textbf{C}} \\ \multicolumn{2}{c} {\textbf{A}} & \multicolumn{2}{c} {\textbf{B}} & \multicolumn{2}{c} {\textbf{B}} & \multicolumn{2}{c} {\textbf{B}} & \multicolumn{2}{c} {\textbf{B}} \\ \multicolumn{2}{c} {\textbf{A}} & \multicolumn{2}{c} {\textbf{B}} & \multicolumn{2}{c} {\textbf{B}} & \multicolumn{2}{c} {\textbf{B}} & \multic$  $\begin{tabular}{ccccc} \multicolumn{2}{c} {\textbf{A}} & \multicolumn{2}{c} {\textbf{B}} & \multicolumn{2}{c} {\textbf{B}} & \multicolumn{2}{c} {\textbf{B}} & \multicolumn{2}{c} {\textbf{B}} \\ \multicolumn{2}{c} {\textbf{B}} & \multicolumn{2}{c} {\textbf{B}} & \multicolumn{2}{c} {\textbf{B}} & \multicolumn{2}{c} {\textbf{B}} & \multicolumn{2}{c} {\textbf{B}} \\ \multicolumn{2}{c} {\textbf{B}} & \multicolumn{2}{c} {\textbf{B}} & \multicolumn{2}{c} {\textbf{B}} & \multic$  $\qquad \qquad \Box \qquad \Box$  $\Box \Box$  $\Box$  $\Box \Box \Box \Box$  $\Box \Box \Box \Box$  $\Box \Box \Box$  $\Box$  $\Box$  $\Box \Box \Box \Box$  $\Box \Box \Box$  $\Box \Box \Box \Box$  $\Box \Box \Box \Box \Box$  $\Box \Box \Box \Box$  $\Box$  $\Box \Box \Box \Box$  $\begin{array}{cccccccccccccc} \square & \square & \square & \square & \square & \square \end{array}$  $\begin{tabular}{ccccc} \multicolumn{2}{c} {\quad \quad } & \multicolumn{2}{c} {\quad \quad } \\ & \multicolumn{2}{c} {\quad \quad } & \multicolumn{2}{c} {\quad \quad } \\ & \multicolumn{2}{c} {\quad \quad } & \multicolumn{2}{c} {\quad \quad } \\ & \multicolumn{2}{c} {\quad \quad } & \multicolumn{2}{c} {\quad \quad } \\ & \multicolumn{2}{c} {\quad \quad } & \multicolumn{2}{c} {\quad \quad } \\ & \multicolumn{2}{c} {\quad \quad } & \multicolumn{2}{c} {\quad \quad } \\ & \multicolumn{2}{c} {\quad \quad } & \multicolumn{2}{c} {\$  $\Box \Box \Box$  $\Box$  $\begin{tabular}{ccccc} \multicolumn{2}{c}{\textbf{O}} & \multicolumn{2}{c}{\textbf{O}} & \multicolumn{2}{c}{\textbf{O}} & \multicolumn{2}{c}{\textbf{O}} & \multicolumn{2}{c}{\textbf{O}} & \multicolumn{2}{c}{\textbf{O}} & \multicolumn{2}{c}{\textbf{O}} & \multicolumn{2}{c}{\textbf{O}} & \multicolumn{2}{c}{\textbf{O}} & \multicolumn{2}{c}{\textbf{O}} & \multicolumn{2}{c}{\textbf{O}} & \multicolumn{2}{c}{\textbf{O}} & \multicolumn{2}{c}{\textbf{O}} & \multic$  $\Box$   $\Box$   $\Box$  $\Box$  $\Box$  $\begin{tabular}{ccccc} \multicolumn{2}{c}{\textbf{O}} & \multicolumn{2}{c}{\textbf{O}} & \multicolumn{2}{c}{\textbf{O}} & \multicolumn{2}{c}{\textbf{O}} & \multicolumn{2}{c}{\textbf{O}} & \multicolumn{2}{c}{\textbf{O}} & \multicolumn{2}{c}{\textbf{O}} & \multicolumn{2}{c}{\textbf{O}} & \multicolumn{2}{c}{\textbf{O}} & \multicolumn{2}{c}{\textbf{O}} & \multicolumn{2}{c}{\textbf{O}} & \multicolumn{2}{c}{\textbf{O}} & \multicolumn{2}{c}{\textbf{O}} & \multic$  $\Box \Box \Box$  $\Box$  $\Box$  $\Box$  $\begin{array}{cccccccccccccc} \square & \square & \square & \square & \square & \square \end{array}$  $\Box \Box \Box \Box$  $\Box$  $\begin{tabular}{ccccc} \multicolumn{2}{c} {\textbf{O}} & \multicolumn{2}{c} {\textbf{O}} & \multicolumn{2}{c} {\textbf{O}} & \multicolumn{2}{c} {\textbf{O}} \\ \multicolumn{2}{c} {\textbf{O}} & \multicolumn{2}{c} {\textbf{O}} & \multicolumn{2}{c} {\textbf{O}} & \multicolumn{2}{c} {\textbf{O}} \\ \multicolumn{2}{c} {\textbf{O}} & \multicolumn{2}{c} {\textbf{O}} & \multicolumn{2}{c} {\textbf{O}} & \multicolumn{2}{c} {\textbf{O}} \\ \multicolumn{2}{c} {\textbf{O}} & \multic$  $\begin{array}{c} \square \ \square \ \square \ \square \ \square \end{array}$  $\begin{tabular}{ccccc} \multicolumn{2}{c} {\textbf{O}} & \multicolumn{2}{c} {\textbf{O}} & \multicolumn{2}{c} {\textbf{O}} & \multicolumn{2}{c} {\textbf{O}} \\ \multicolumn{2}{c} {\textbf{O}} & \multicolumn{2}{c} {\textbf{O}} & \multicolumn{2}{c} {\textbf{O}} & \multicolumn{2}{c} {\textbf{O}} \\ \multicolumn{2}{c} {\textbf{O}} & \multicolumn{2}{c} {\textbf{O}} & \multicolumn{2}{c} {\textbf{O}} & \multicolumn{2}{c} {\textbf{O}} \\ \multicolumn{2}{c} {\textbf{O}} & \multic$ 00000 T04-ZBTM TC18-ZBTM TC04-ZBTM T02-ZBTM T04-920M TC04-920M  $\Box$   $\Box$   $\Box$  $\bigcirc$ O **UUU**  $\bigcirc$  $\bigcirc$  $\Box \Box \Box$  $\bigcirc$  $\Box \Box \Box$  $\bigcirc$  $\Box \Box \Box$  $\Box \Box \Box$ 

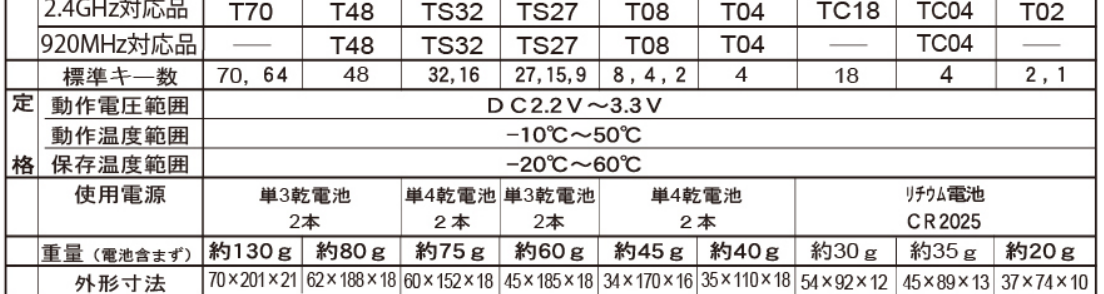

- ■リモコン送信のモニターLED(無線モジュールへのアクセス時に点滅します) モニターLED は送信器の機種によって点滅場所が異なります。
	- リモコン送信器の先端部の LED が点滅する機種

T08-920M

リモコン送信器のキーボタン面の右上の LED が点滅する機種 T04-920M, TC04-920M

電池装着部の上部窓から基板内部の LED が点滅する機種

TS27-920M, TS32-920M, T48-920M

●動作時は R-920M-Ether へ電波が到達した時点で、点滅から点灯に変わります。(リモコンボタン押下 中は点灯状態となります)

●電波が到達不能または R-920M-Ether に未登録の場合または電源が未投入の場合は、リモコンボタン 押下中は点滅のままとなり、点灯の状態に遷移しません。

●電池切れまた故障の場合は点滅しません。

## <span id="page-16-0"></span>9. R-920M-Ether ファームウェア更新履歴

- VERSION "Ver.20170706" … 初期リリース DDK17006T 専用基板
- VERSION "Ver.20171228" … Ether-Loader 機能を実装
- VERSION "Ver.20181003" … UART からの DevID 登録処理に発生する不具合を解消
- VERSION "Ver.20190726" … Web-Server 稼働時の LED 点灯処理を改善
	-
- VERSION "Ver.20190820" … Remocon Key Command 送信機能を実装
- VERSION "Ver.20210928" … Remocon Key Command のデリミタ,リピート等の機能を追加

MEMO

MEMO

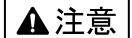

本製品は一般の民生・産業用として使用されることを前提に設計されています。 人命や危害に直接的、間接的にかかわるシステムや医療機器など、高い安全性が 必要とされる用途にはお使いにならないでください。

本製品の故障・誤動作・不具合によりシステムに発生した付随的障害および、 本製品を用いたことによって生じた損害に対し、当社は一切責任を負いません。 あらかじめご了承ください。

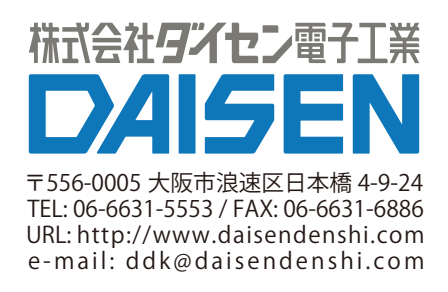